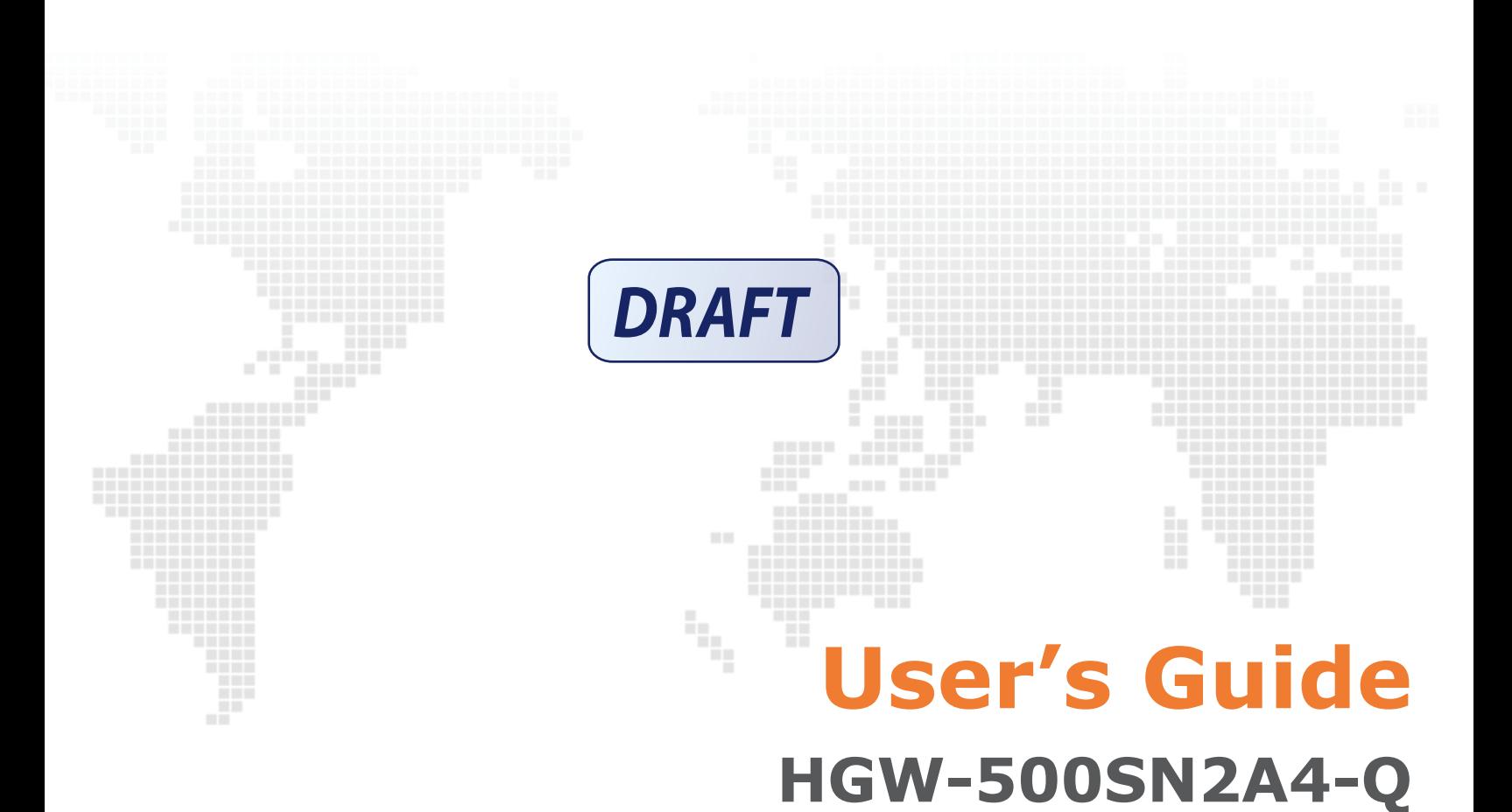

Adaptador Wifi+ Dual

Default Login Details

*http://192.168.1.90 Password: See device bottom label*

> Firmware Version 1.00 Edition 1, 4/2017

#### **IMPORTANT!**

**EXECUTE AREFULLY BEFORE USE.** 

**WE KEEP THIS GUIDE FOR FUTURE REFERENCE.** 

Graphics in this book may differ slightly from the product due to differences in operating systems, operating system versions, or if you installed updated firmware/software for your device. Every effort has been made to ensure that the information in this manual is accurate.

## **Contents**

- **[4 Chapter 1: Configuration](#page-3-0)**
- [4 Access the Adaptador Wifi + Dual](#page-3-1)
- [5 5 GHz Wireless Configuration](#page-4-0)
- [6 2.4 GHz Wireless Configuration](#page-5-0)
- **[8 Chapter 2: Legal](#page-7-0)**

# **1 Chapter Configuration**

## <span id="page-3-1"></span><span id="page-3-0"></span>**1.1 Access the Adaptador Wifi + Dual**

Adaptador Wifi + Dual In your Internet browser go to IP address http://192.168.1.90 to connect to the Adaptador Wifi + Dual's web configuration screens.

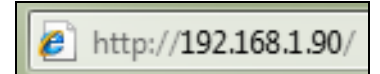

The login screen displays. The default password is on the sticker on the bottom of your device. Enter the password and click **Entrar**.

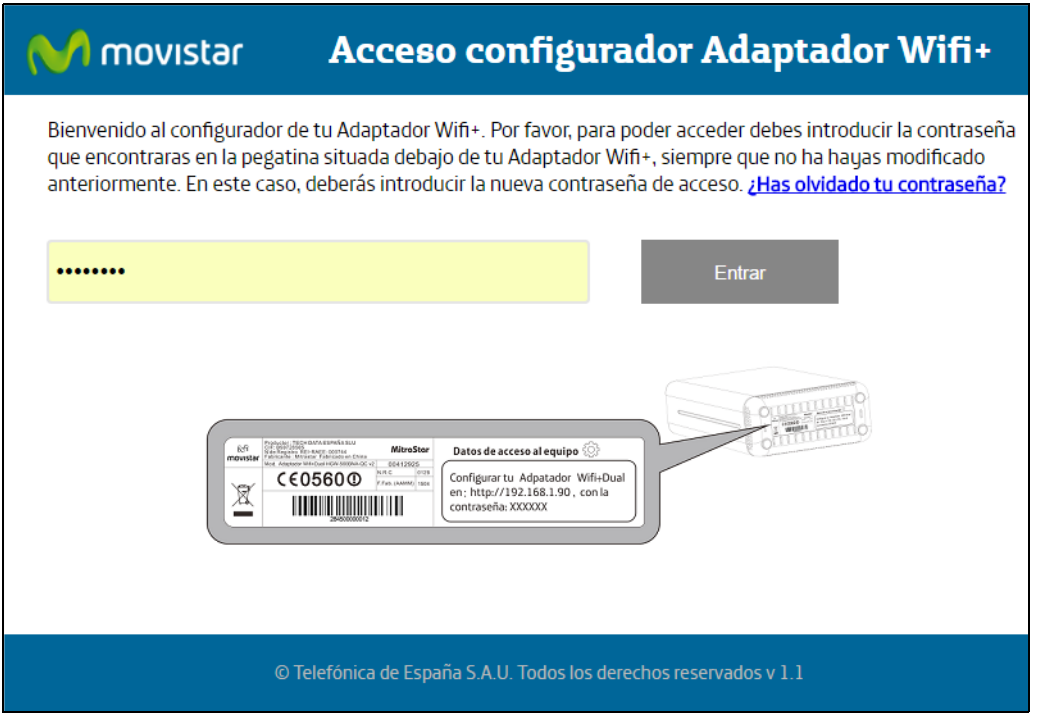

## <span id="page-4-0"></span>**1.2 5 GHz Wireless Configuration**

The first screen displays. Use the **Wifi Plus** section to configure the Adaptador Wifi + Dual's 5 GHz wireless network settings.

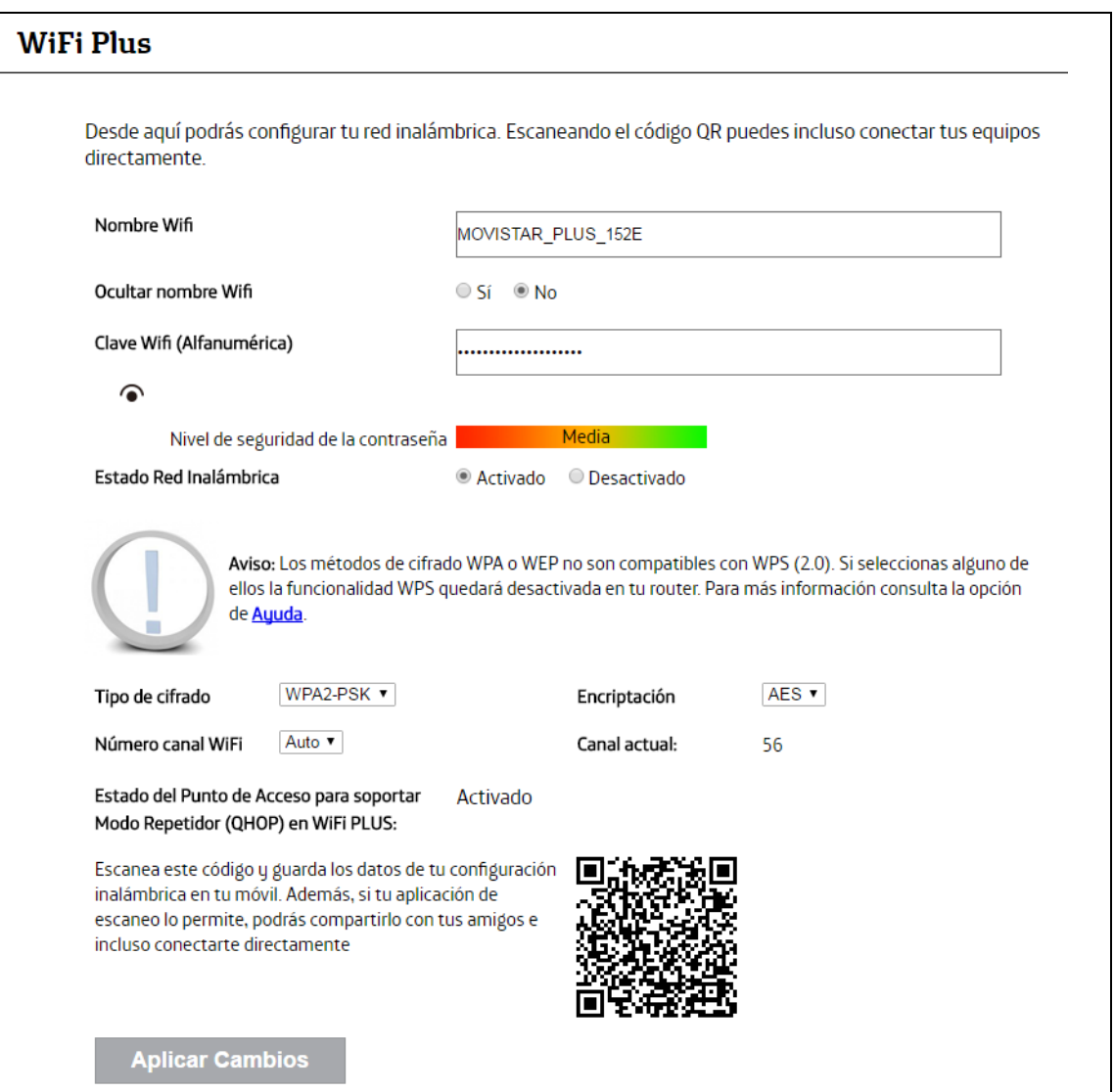

- **1** Use **Nombre Wifi** to set the network name.
- **2** Set **Ocultar nombre Wifi** to **Sí** if you want to hide the network name from SSID scans.
- **3** Use **Clave Wifi (Alfanumérica)** to set the Wifi key (network password). **Nivel de seguridad de la contraseña** shows the password strength.
- **4** 5 GHz wireless is enabled by default. If you want to disable it, switch the **Estado Red Inalámbrica**  button to **Desactivado**.
- **5** The basic wireless security mode is **WPA2-PSK** (recommended). You can change it in the **Tipo de cifrado** field.
- **6** The Adaptador Wifi + Dual uses AES encryption by default. Use the **Encriptación** field if you want to change it to AES+TKIP.
- **7** Use **Número canal WiFi** to select a specific WiFi channel or use **Auto** to have the Adaptador Wifi + Dual automatically select one. **Canal actual** shows the current channel.
- **8** If your smartphone or tablet has a QR code reader application, you can scan the QR code to quickly get the 5 GHz wireless network settings to connect to the Adaptador Wifi+ Dual.
- **9** Click **Aplicar Cambios** to save and apply your 5 GHz settings.

### <span id="page-5-0"></span>**1.3 2.4 GHz Wireless Configuration**

Click **Asistente de Configuración** in the menu and use the **Wifi** section to configure the Adaptador Wifi + Dual's 2.4 GHz wireless network settings.

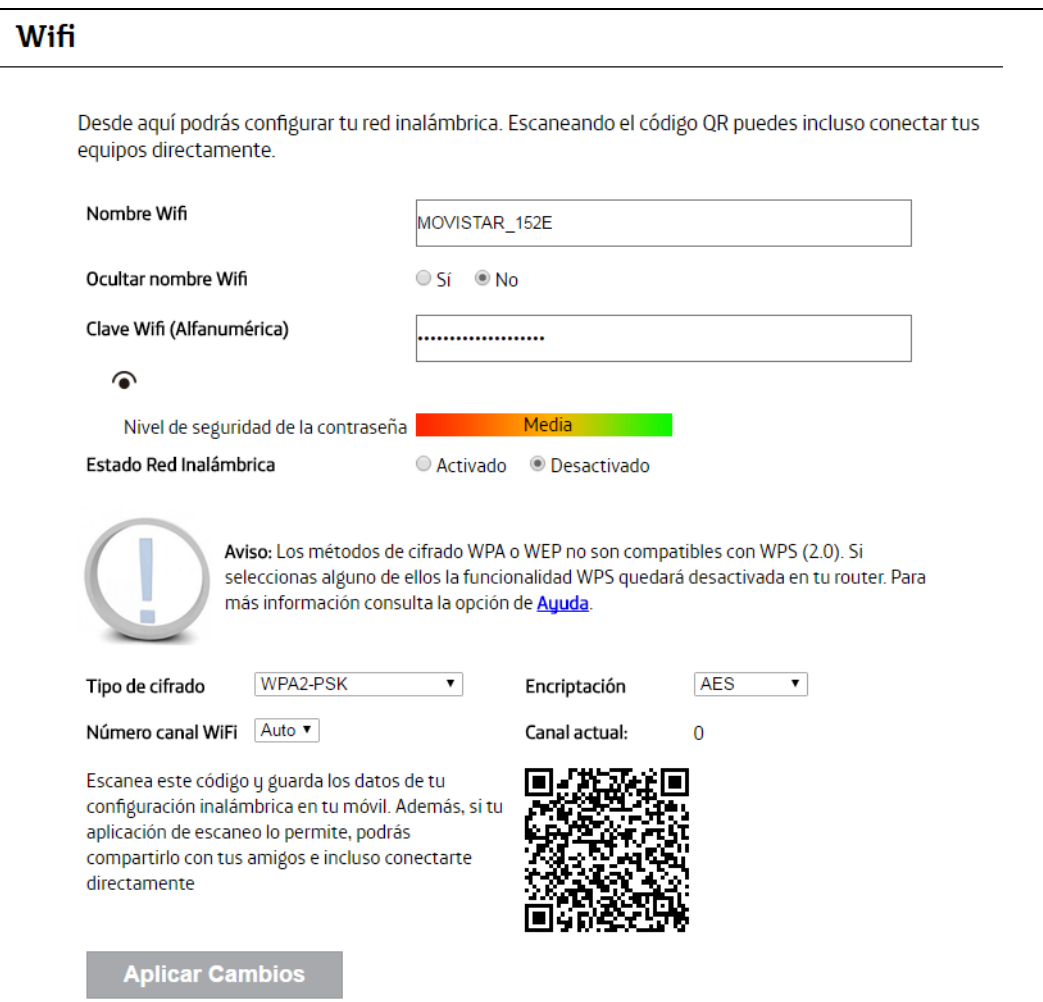

- **1** Use **Nombre Wifi** to set the network name.
- **2** Set **Ocultar nombre Wifi** to **Sí** if you want to hide the network name from SSID scans.
- **3** Use **Clave Wifi (Alfanumérica)** to set the Wifi key (network password). **Nivel de seguridad de la contraseña** shows the password strength.
- **4** 2.4 GHz wireless is enabled by default. If you want to disable it, switch the **Estado Red Inalámbrica**  button to **Desactivado**.
- **5** The basic wireless security mode is **WPA2-PSK** (recommended). You can change it in the **Tipo de cifrado** field.
- **6** The Adaptador Wifi + Dual uses AES encryption by default. Use the **Encriptación** field if you want to change it to AES+TKIP.
- **7** Use **Número canal WiFi** to select a specific WiFi channel or use **Auto** to have the Adaptador Wifi + Dual automatically select one. **Canal actual** shows the current channel.
- **8** If your smartphone or tablet has a QR code reader application, you can scan the QR code to quickly get the 2.4 GHz wireless network settings to connect to the Adaptador Wifi+ Dual.
- **9** Click **Aplicar Cambios** to save and apply your 2.4 GHz settings.

# <span id="page-7-0"></span>**Chapter 2 Legal**

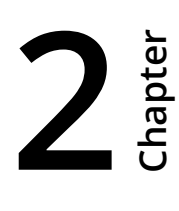

#### **Federal Communication Commission Interference Statement**

This device complies with Part 15 of the FCC Rules. Operation is subject to the following two conditions: (1) This device may not cause harmful interference, and (2) this device must accept any interference received, including interference that may cause undesired operation.

This equipment has been tested and found to comply with the limits for a Class B digital device, pursuant to Part 15 of the FCC Rules. These limits are designed to provide reasonable protection against harmful interference in a residential installation. This equipment generates, uses and can radiate radio frequency energy and, if not installed and used in accordance with the instructions, may cause harmful interference to radio communications. However, there is no guarantee that interference will not occur in a particular installation. If this equipment does cause harmful interference to radio or television reception, which can be determined by turning the equipment off and on, the user is encouraged to try to correct the interference by one of the following measures:

-Reorient or relocate the receiving antenna.

-Increase the separation between the equipment and receiver.

-Connect the equipment into an outlet on a circuit different from that

to which the receiver is connected.

-Consult the dealer or an experienced radio/TV technician for help.

FCC Caution: Any changes or modifications not expressly approved by the party responsible for compliance could void the user's authority to operate this equipment.

This transmitter must not be co-located or operating in conjunction with any other antenna or transmitter.

#### **Radiation Exposure Statement:**

This equipment complies with FCC radiation exposure limits set forth for an uncontrolled environment. This equipment should be installed and operated with minimum distance 20cm between the radiator & your body.

# **DECLARACIÓN DE CONFORMIDAD**

Nombre o razón social:

More information please visit www.mitrastar.com

MitraStar 盟創科技 friendly

*MitraStar Technology Corporation, Dirección: No. 6, Innovation Road II, Hsinchu Science Park, Hsinchu 300, Taiwan Contact:+886-3-5777998*

Declaramos bajo **nuestra exclusiva responsabilidad** que el producto:

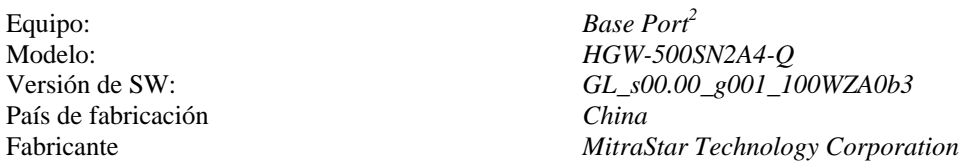

Es conforme con las especificaciones técnicas que le son de aplicación en el día de la fecha según las Directiva sobre Equipos Radioeléctricos 2014/53/EU, la Directiva sobre Seguridad en Equipos Eléctricos 2014/35/EU y la Directiva sobre Compatibilidad Electromagnética 2014/30/EU del Parlamento Europeo, transpuestas a la legislación española mediante los Reales Decretos RD 188/2016, RD 187/2016 y RD 186/2016.

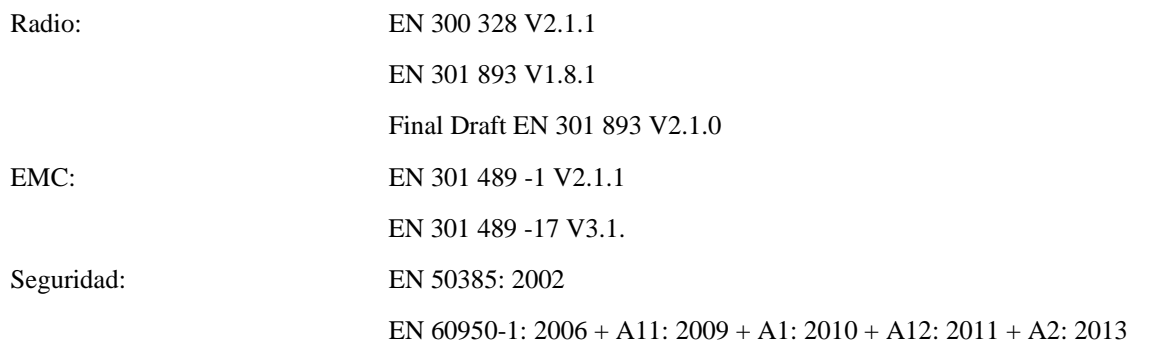

Así mismo es conforme con la Directiva de Eficiencia Energética ErP 2009/125/CE sobre requisitos de diseño ecológico para los productos relacionados con la energía.

Igualmente es conforme con la Directiva 2011/65/UE del Parlamento Europeo y del Consejo, de 8 de junio de 2011, sobre restricciones a la utilización de determinadas sustancias peligrosas en aparatos eléctricos y electrónicos, transpuesta a la legislación española mediante el Real Decreto 219/2013, de 22 de marzo.

Igualmente es conforme con la Directiva 2012/19/UE del Parlamento Europeo y del Consejo del 4 de julio, sobre aparatos eléctricos y electrónicos y la gestión de los residuos, transpuesta a la legislación española mediante el Real Decreto 110/2015, de 20 de febrero.

The frequency and maximum transmitted power in EU are listed as belows,

2412 - 2472 MHz: XX.XX dBm

5180 - 5240 MHz: XX.XX dBm

5260 - 5230 MHz: XX.XX dBm

5500 - 5700 MHz: XX.XX dBm

- WLAN 5GHz:

r e

Operations in the 5.15-5.35GHz band are restricted to indoor usage only.

MitraStar VP

*Madrid, 8 de marzo de 2017* - 1